# **User Instructions**audiolap<br> **8000AP**<br>
User Instructions<br>
2000 March 2000 March 2000

</u>

 $\oplus$ 

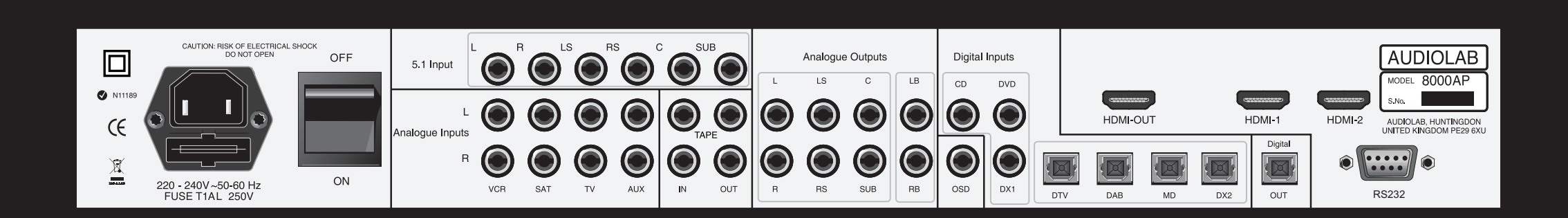

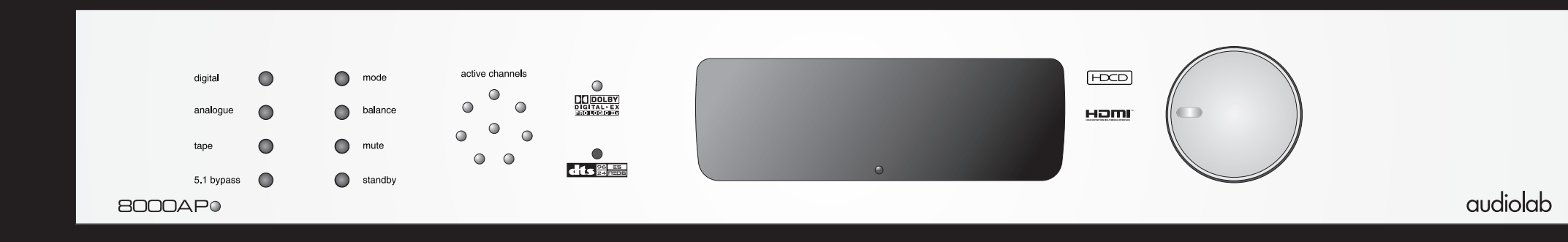

⊕

## **Statutory & Safety Information**

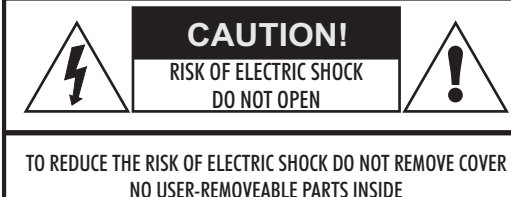

REFER SERVICING TO QUALIFIED PERSONNEL

#### ADVERTISSEMENT: RISQUE DE CHOC ELECTRIQUE-NE PAS OUVRIR

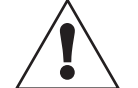

This symbol indicates that there are important operating and maintenance instructions in the literature accompanying this unit.

This symbol indicates that dangerous voltage constituting <sup>a</sup> risk of electric shock is present within this unit.

### IMPORTANT SAFETY INFORMATION

Read these instructions.

Keep these instructions. In the event that you pass the product to <sup>a</sup> third party this instruction manual should be provided along with the product.

Heed all warnings.

Follow all instructions.

Do not use this apparatus near water.

Clean only with dry cloth.

Do not block any ventilation openings.

Install in accordance with the manufacturer's instructions.

Do not install near any heat sources such as radiators, heat registers, stoves, or other apparatus (including amplifiers) that produce heat.

Do not defeat the safety purpose of the polarized or grounding type <sup>p</sup>lug. A polarized <sup>p</sup>lug has two blades with one wider than the other. A grounding type <sup>p</sup>lug has two blades and <sup>a</sup> third grounding prong. The wider blade or the third prong are provided for your safety. If the provided <sup>p</sup>lug does not fit into your outlet, consult an electrician for replacement of the obsolete outlet.

Protect the power cord from being walked on or <sup>p</sup>inched, particularly at <sup>p</sup>lugs, convenience receptacles, and the point where they exit from the apparatus.

Use only attachments/accessories specified by the manufacturer.

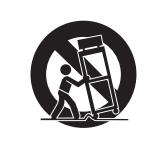

Use only with <sup>a</sup> cart, stand, tripod, bracket, or table specified by the manufacturer, or sold with the apparatus. When <sup>a</sup> cart is used, use caution when moving the cart/apparatus combination to avoid injury from tip-over.

Unplug this apparatus during lightning storms or when unused for long periods of time.

Refer all servicing to qualified service personnel. Servicing is required when the apparatus has been damaged in any way, such as power-supply cord or <sup>p</sup>lug is damaged, liquid has been spilled or objects have fallen into the apparatus, the apparatus has been exposed to rain or moisture, does not operate normally, or has been dropped.

**Warning:** To reduce the risk of fire or electrical shock, do not expose this product to rain or moisture. The product must not be exposed to dripping and splashing and no object filled with liquids such as <sup>a</sup> vase of flowers should be <sup>p</sup>laced on the product.

No naked flame sources - such as candles - should be <sup>p</sup>laced on the product.

**Caution:** Changes or modifications not expressly approved by the manufacturer could void the user's authority to operate this device.

This equipment has been tested and found to comply with the limits for <sup>a</sup> Class B digital device, pursuan<sup>t</sup> to part 15 of the FCC rules. These limits are designed to provide reasonable protection against harmful interference in <sup>a</sup> residential installation. This equipment generates, uses and can radiate radio frequency energy and, if not installed and used in accordance with the instructions, may cause harmful interference to radio or television reception, which can be determined by tuning the equipment off and on, the user is encouraged to try to correct the interference by one or more of the following measures:

- •Re-orientate or re-locate the receiving antenna.
- Increase the separation between the equipment and the receiver.
- • Connect the equipment into an outlet on <sup>a</sup> circuit different from that to which the receiver is connected.

Consult the dealer or an experienced radio/TV technician for help.

#### Mains supply and safety

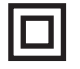

Class II construction double insulated. These products must not be connected to earth.

**Power Cord:** An AC power cord is normally supplied with a mains <sup>p</sup>lug suitable for your area. If you have any doubts, consult your dealer about obtaining <sup>a</sup> suitable power cord.

**Mains Supply:** The mains voltage of Audiolab units is shown on the rear panel. If this does not match the voltage in your area, consult your dealer. The mains supply fuse is on the rear panel. If it has broken, check for any obvious cause before replacing the fuse with one of the correct rating and type. The fuses for all areas are type T (time lag ) AL 20mm.

The fuse values are: 220-240V:T1.0A 100-120V: 1.6A

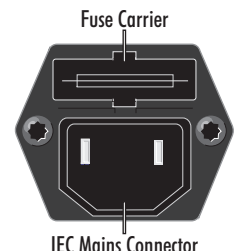

The fuse is located in <sup>a</sup> slide-incarrier which also contains <sup>a</sup> spare fuse. The carrier can only be pulled out after the IEC power cord is unplugged. When the carrier is opened the first fuse is the spare. Remove and safely dispose of the blown fuse before replacing it.

#### Important notice to UK users

The appliance cord is terminated with a UK approved mains plug fitted with a 3A fuse. If the fuse needs to be replaced, an ASTA or BSI approved BS1362 fuse rated at 3A must be used. If you need to change the mains <sup>p</sup>lug, remove the fuse and dispose of this <sup>p</sup>lug safely immediately after cutting it from the cord.

#### Connecting <sup>a</sup> Mains Plug

The wires in the mains lead are coloured in accordance with thecode: Blue: NEUTRAL Brown: LIVE

As these colours may not correspond to the coloured markings identifying the terminals in your <sup>p</sup>lug, proceed as follows:

The Blue wire must beconnected to the terminalmarked with the letter N orcoloured BLUE or BLACK.The BROWN wire must beconnected to the terminal marked with the letter L or coloured BROWN or RED.

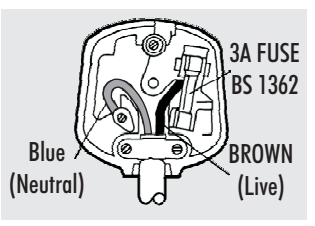

## **Audiolab 8000AP User Manual**

## Contents:

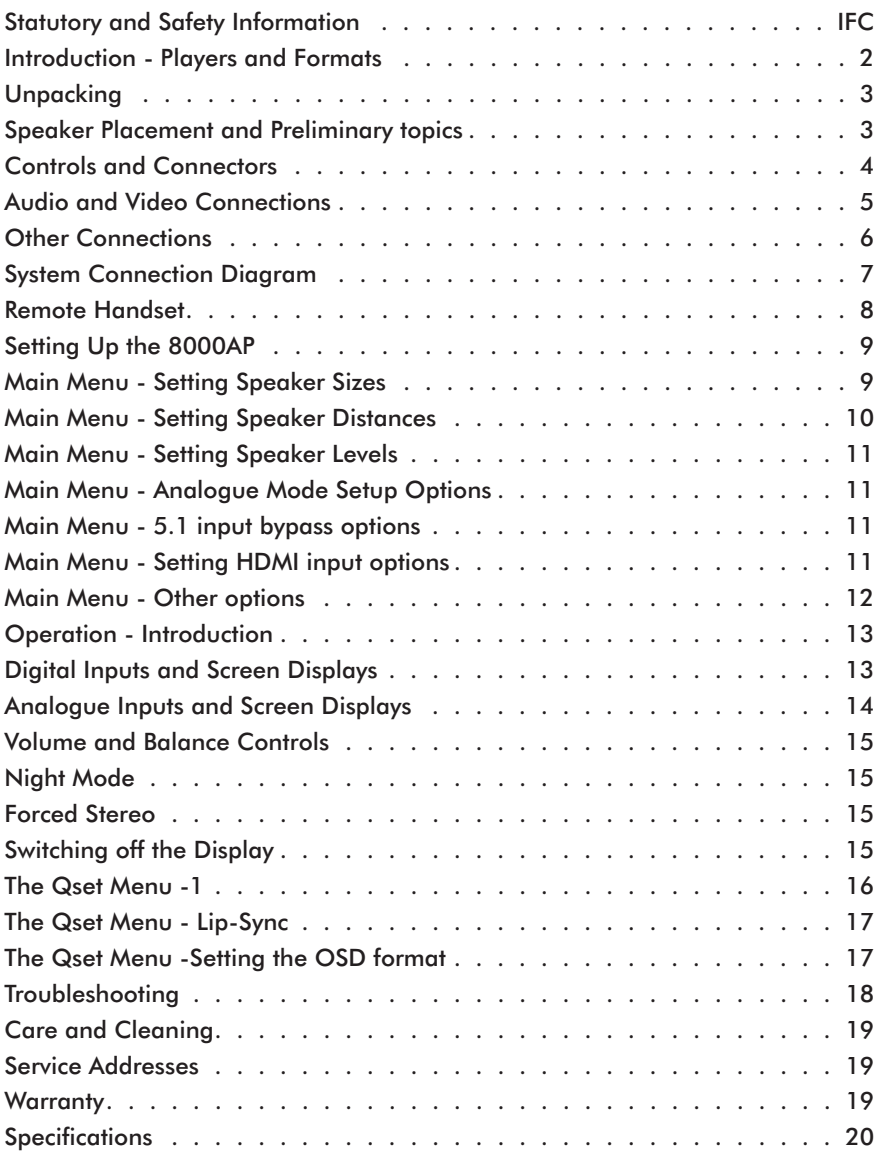

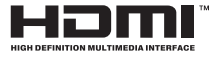

"HDMI, the HDMI Logo and High-Definition Multimedia Interface are trademarks or registered trademarks of HDMI Licensing LLC."

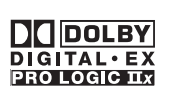

Manufactured under licence from Dolby Laboratories. 'Dolby', 'Pro Logic', 'AC-3' and the double-D symbol are trademarks of Dolby Laboratories. Confidential Unpublished Works. ©1992-1997 Dolby Laboratories, Inc. All rights reserved.

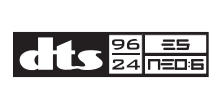

**Page 1**

Manufactured under licence from Digital Theater Systems, Inc. US Pat. No. 5,451,942 and other world wide patents issued and pending. 'DTS' and 'DTS Digital Surround' are trademarks of Digital Theater Systems, Inc. ©1996 Digital Theater Systems, Inc. All rights reserved.

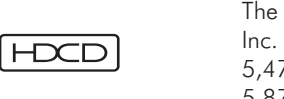

The HDCD system is manufactured under licence from Pacific Microsonics, Inc. This product is covered by one or more of the following patents: USA 5,479,168; 5,638,074; 5,640,161; 5,808,574; 5,838,274; 5,854,600; 5,872,531; Australia 669114. Other patents pending.

## **Introduction - Players and Formats**

## DVD Players

There are many DVD <sup>p</sup>layers on the market and very many formats - more are added all the time, some useful, many not.

Your existing DVD player will support many formats but almost certainly not all. Equally the Audiolab 8000A supports the vast majority of formats but again, not all although every popular format is supported including most High Definition and audiophile formats. Before using the 8000AP <sup>p</sup>lease read your DVD and other digital <sup>p</sup>layer handbooks to ascertain which formats your <sup>p</sup>layer will support.

#### A Note on High Definition Players

#### *Blu-Ray and HD-DVD (BD/HD) <sup>p</sup>layers will offer some or all of the following formats:*

Linear PCM - up to 8 channels of uncompressed audio (LPCM), BD

Dolby Digital 5.1-channel surround sound.

DTS Digital Surround 5.1 channel surround sound

DTS-HD

DTS-HD Master

Dolby Digital Plus

Dolby True HD

The 8000AP is HDMI 1.2a compliant and HDMI 1.3 compatible and will in most circumstances allow you to enjoy all of the above formats.

Cycling the processor's Mode Key will display all the formats available with the current combination of <sup>p</sup>layer and disc. In other words the formats available at any time will depend both on the format support built into your player <u>and</u> the actual disc you are <sup>p</sup>laying.

 $\overline{\phantom{a}}$  *C* or  $\overline{\phantom{a}}$  *player* and  $\overline{\phantom{a}}$  *PCM*  $\overline{\phantom{a}}$  Set your BD/HD player to output PCM (typical <sup>p</sup>layer settings are 'Auto' or PCM) From the disc, select either the LPCM , Dolby True HD or DTS-HD Master Audio sound track.

Note. Dolby True HD and DTS-HD Master Audio are "lossless compressed audio formats" In other words they are *.* uncompressed Linear PCM (LPCM) tracks 'zipped up' rather like <sup>a</sup> .zip file on <sup>a</sup> computer. The built in codec in your BD/HD <sup>p</sup>layer will "un-zip" the file and pass the uncompressed LPCM stream on to the 8000AP.

## Audiolab 8000AP Supported Formats

The 8000AP features four types of input: Stereo Analogue: 5.1 analogue: SPDIFdigital (optical and coaxial): HDMI. All these inputs (with the exception of 5.1 analogue) have processing options. The following lists detail the various options that can be applied to the various inputs. It should be stressed that in the case of digital sources, the more esoteric formats are all optional - all DVD discs offer basic multichannel processing and the 8000AP caters for all of those.

#### Analogue Inputs

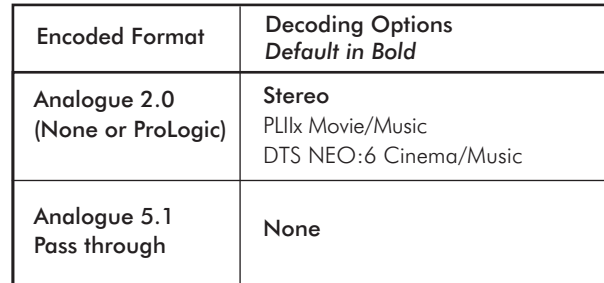

#### HDMI Inputs

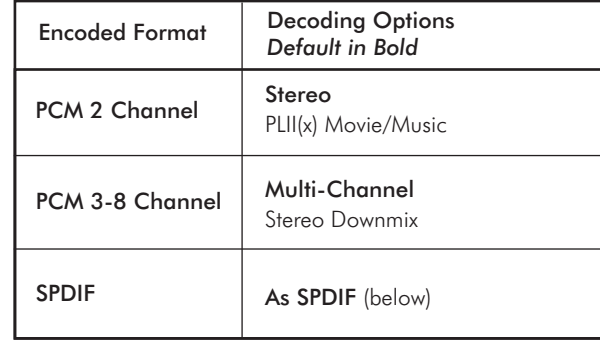

#### SPDIF Digital Inputs - Optical and Coaxial

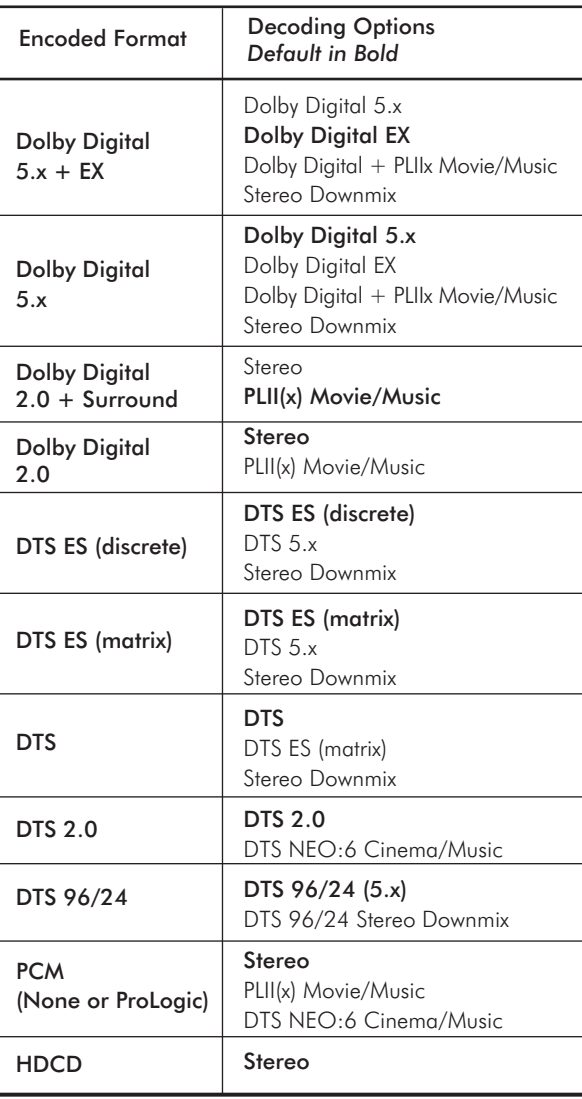

## **1: Preliminaries**

## Unpacking

Unpack the product fully. The carton should contain:

- The Audiolab 8000AP $^{\circ}$
- One IEC power cord suitable for your area  $\infty$
- One Remote Handset with two AAA batteries $\sim$
- This instruction manual. $\sim$

If any item is missing or damaged report this to your dealer as soon as possible.

Retain the packing for future safe transport of your amplifier. If you dispose of the packing, do so with regard to any recycling regulations in your area.

## Placement

Place the processor on <sup>a</sup> sturdy shelf or table.

The 8000AP is designed to run warm during normal operation - even when pu<sup>t</sup> into standby.

Do not <sup>p</sup>lace anything on top of the unit. If you are using an equipment rack ensure the 8000AP has sufficient space to allow adequate ventilation and is on its own shelf.

Before you connect the 8000AP to the mains, ensure your mains voltage corresponds to the rating <sup>p</sup>late on the rear of the product. If in doubt, consult your dealer. If you move house to an area which has <sup>a</sup> different mains voltage seek advice from an Audiolab appointed dealer or <sup>a</sup> competent service technician.

Make sure you locate the unit so that the front panel is in view as otherwise the infrared-remote handset will not work.

## Before Starting

Your 8000AP 's performance is determined by the care you take in setting your system up: not merely the processor but all connected sources, amplification and loudspeakers.

Before setting up your processor, review all the handbooks for your existing equipment and confirm that those items are set up correctly. Have <sup>a</sup> variety of music and video software on hand - you will need them. You will also need <sup>a</sup> tape measure, and ideally <sup>a</sup> sound level (SPL) meter.

## Loudspeaker Placement

The 8000AP is <sup>a</sup> 7.1 channel processor. It allows the connection of seven channels: front left, front centre, front right, surround left, surround right, back left and back right, <sup>p</sup>lus <sup>a</sup> subwoofer channel.

All speakers (with the exception of the subwoofer) should be arranged around your normal viewing/listening position. Don't worry if you are unable to position your speakers at ideal distances from your preferred listening position, the 8000AP can be set up to take account of different distances. The subwoofer can be <sup>p</sup>laced almost anywhere, but we recommend you experiment to obtain the best result.

Here is the Dolby Labs recommended speaker <sup>p</sup>lacement for 7.1 channel reproduction. Speaker <sup>p</sup>lacement is important and dependent on room circumstances but this layout is <sup>a</sup> very good starting point. If you are using <sup>a</sup> 5.1 or 6.1 layout, adjust accordingly. *(If you are using back channels, we strongly recommend that you use <sup>a</sup> 7.1 layout with two rear speakers rather than <sup>a</sup> 6.1 layout which only uses one.)*

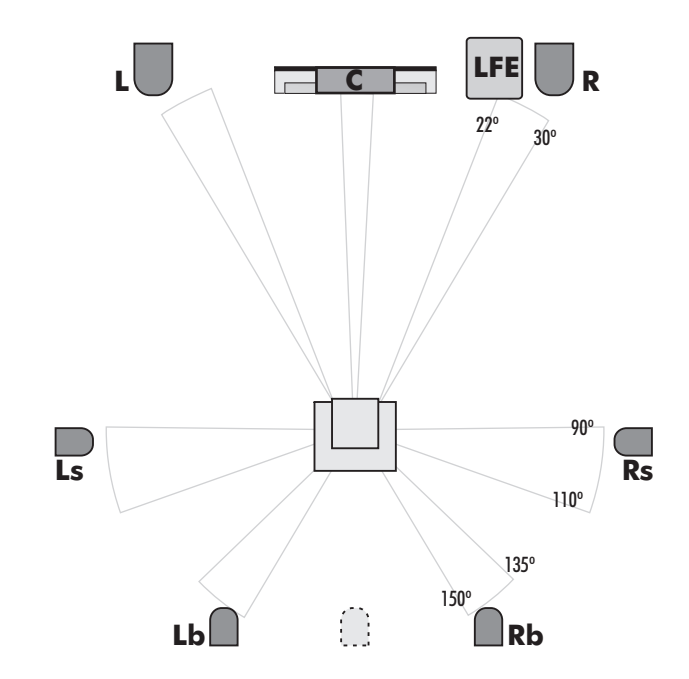

## Phase

Phase is **critical** in a multi-channel environment. Make sure that your loudspeakers are properly connected.

#### If you are using different amplifiers:

Some power amplifiers invert the <sup>p</sup>hase - in <sup>a</sup> mixed system it is just possible that even if all the loudspeakers are properly connected one or more may be out of <sup>p</sup>hase.

All Audiolab power amplifiers are <sup>p</sup>hase coherent so even if you are using different series, the loudspeakers will always be in <sup>p</sup>hase. provided they are properly connected.

Some subwoofers have adjustable <sup>p</sup>hase control, others have <sup>a</sup> <sup>p</sup>hase inverting switch. You may have to use these controls during the setup procedure. Consult the subwoofer handbook for more information.

## Gain and Efficiency

The 8000AP is adjustable across <sup>a</sup> wide range of volume levels so differences in gain (in power amplifiers) and efficiency (in loudspeakers) can be fully compensated. All Audiolab amplifiers, irrespective of their output power feature the same gain parameters.

Try not to set the subwoofer input volume too high or you may overload the input. See Page 10 of this manual for more information and additionally, refer to your subwoofer handbook.

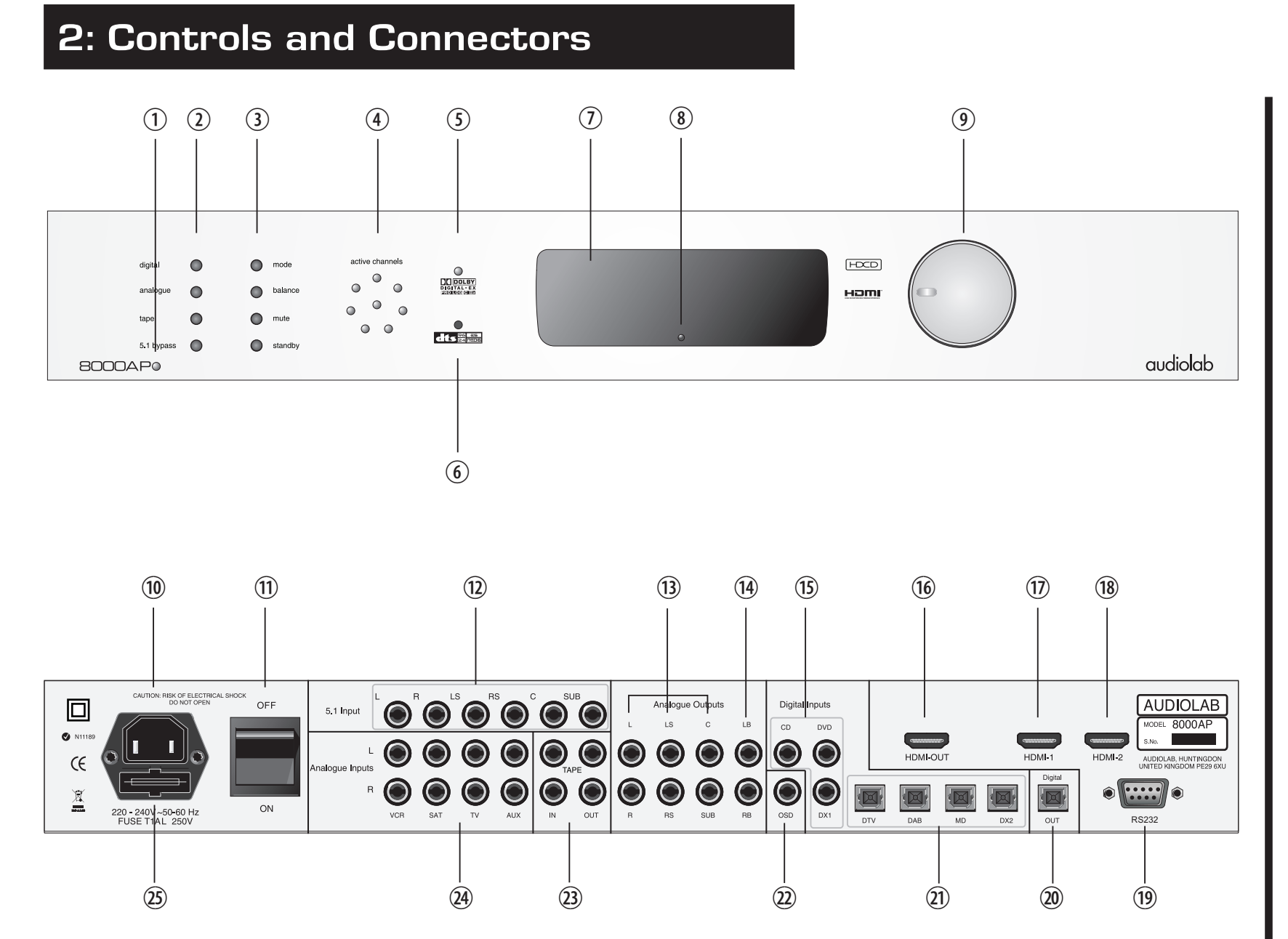

- 1power/standby LED
- 2 input buttons
- 3mode buttons
- 4channel indicators
- 5Dolby mode indicator
- 6dts mode indicator
- 7remote control sensor
- display screen 8
- 9volume knob
- **10** IEC mains input socket
- **11** mains on/off switch
- 12 external 5.1 input
- 13 analogue 5.1 outputs
- 14 back outputs (for 7.1)
- **15** coaxial digital inputs
- 16 HDMI output
- 17 HDMI 1 input
- **18** HDMI 2 input
- 19 RS232 (service only)
- 20 optical digital output
- 21 optical digital inputs
- **22** composite video output $^*$ (for on-screen setup only)
- 23 tape input/ouput
- 24 stereo analogue inputs
- $\mathsf{25}\,$  mains input fuse

⇔

 $\overline{\bigoplus}$ 

## **3: Audio and Video Connections**

## Analogue Inputs and Outputs

### Standard Analogue Inputs

Your 8000AP has four regular analogue stereo inputs -**VCR**, **SAT, TV,** and **AUX**. These are electrically identical and may be used for any analogue stereo audio source.

There is a 5.1 analogue input, **L: R: LS: RS: C: SUB** for connection of <sup>a</sup> multi channel SACD or DVD Audio <sup>p</sup>layer. This input is <sup>a</sup> straight-line pass-through input. The output appears unchanged at the 5.1 outputs of the 8000AP.

These inputs should be connected to <sup>a</sup> suitable line output on the source componen<sup>t</sup> using high quality, screened, RCA <sup>p</sup>hono interconnects.

#### Analogue Outputs

The8000AP can be configured to any multi-channel combination, from stereo to full 7.1 output. The **L** (Front Left), **R** (Front Right),  $LS$  (Left Surround)  $RS$  (Right Surround) ,  $C$ (Centre)**, LB** (Left Back) and **RB** (Right Back) outputs should be connected to the appropriate line inputs of your AV power amplifier using quality, screened RCA <sup>p</sup>hono interconnects.

The SUB output should be connected to the line input of your subwoofer using <sup>a</sup> high quality, well screened RCA <sup>p</sup>hono interconnect. Take care not to run the interconnect parallel with mains wiring and other potential interference sources.

#### Tape Input and Output

The TAPE OUT is <sup>a</sup> line-level output of the currently selected stereo analogue input. It is unaffected by the volume control. This should be connected to the input of <sup>a</sup> suitable recorder.

The TAPE IN should be connected to the analogue output of <sup>a</sup> recorder. If you have <sup>a</sup> three head recorder you can compare the original and recorded sound during recording

## Digital Inputs and Outputs

### Coaxial Digital Inputs

Your 8000AP has three identical coaxial digital inputs - **CD**, DVD, DX1 (Digital Aux 1). These should be connected to the SPDIF digital output on the source component using a quality, screened, coaxial digital cable.

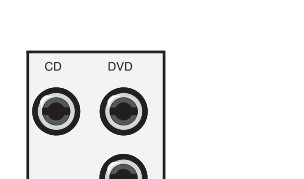

**Page 5**

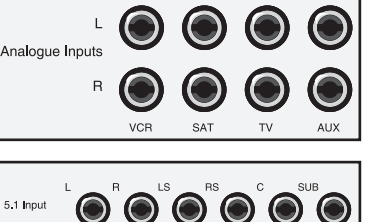

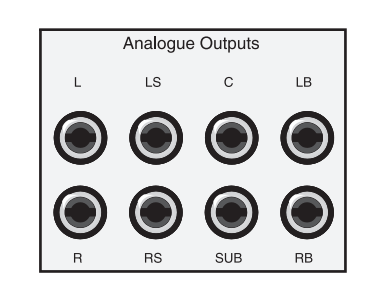

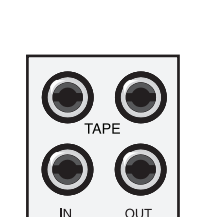

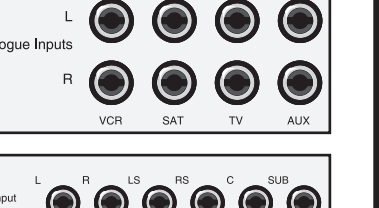

Make sure all system components are disconnected from the mains before making or changing system connections!

### Optical Digital Inputs

Your 8000AP has four optical inputs - DTV, DAB, MD, DX2 (Digital Aux 2). These should be connected to the TOSLINK output on the source componen<sup>t</sup> using <sup>a</sup> quality, optical cable. All connections are electrically identical.

## Optical Digital Output

The signal at **DIGITAL OUT** is an unmodified copy of the currently selected digital source, i.e. it is unaffected by the volume control or processing mode. It is not possible to route an analogue source to the digital output. This should be connected to <sup>a</sup> digital recorder such as <sup>a</sup> DAT or MD recorder.

## HDMI Connections

There are two HDMI inputs. These should be connected via an HDMI interconnect to the output of <sup>a</sup> DVD <sup>p</sup>layer or other AV streaming device. They are identical.

The audio componen<sup>t</sup> of the HDMI input is stripped off and routed through the processor. The processed output appears at the analogue outputs of the 8000AP.

The HDMI output may be connected to an HDMI input on your TV screen.

Apart from conducting the mandatory handshaking protocols the video componen<sup>t</sup> of the HDMI signal is not processed by the 8000AP. The video signal that appears at your TV is entirely dependent on your DVD <sup>p</sup>layer or other source. To ge<sup>t</sup> the best video result you should consult the handbooks of the video source componen<sup>t</sup> and the TV.

HDMI interconnects carry very high freqiencies and levels of information. For optimum results use high quality interconnects and ensure that they are as short as possible.

**HDMI-DVI cables:** A DVI enabled graphics card may be connected to the HDMI input of the 8000AP. Likewise the HDMI output may be connected to the DVI input of <sup>a</sup> Computer monitor. In both cases <sup>a</sup> HDMI-DVI convertor will be required. There are very real problems with computer graphics cards and monitors when passing High Definition Video signals. Even if they support HD, the lack of High Definition Copy Protection (HDCP) circuitry in many products means that HD signals will be blocked or downgraded to standard definition video. If you are contemplating these connections consult your manuals before proceeding.

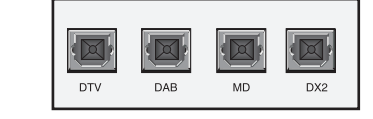

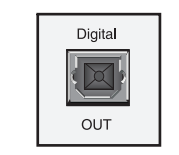

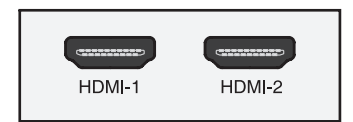

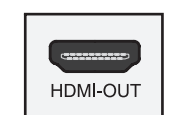

## **4: Other Connections**

## On Screen Display Connections

There is <sup>a</sup> composite video output labelled OSD. *This connection is purely for viewing the Setup menu on your TV screen.*

Connect <sup>a</sup> single RCA video interconnect from the OSD socket of the 8000AP to the Composite Video (CVBS) input on your TV screen. Once you have set up your 8000AP you may disconnect this cable as basic system parameters can be set up from the front panel of the 8000AP.

## RS232

The RS 232 connection is for applying patches and upgrades to the software and is specifically for the use of appointed qualified service agents. This connection should never be used in normal operation.

## Mains Input

Before connecting the 8000AP to the mains supply make sure that all the other connections to your AV system have been properly and securely made. Switch the mains supply at the wall socket and then using the cable supplied, connect the socket on the back of your 8000AP to an AC supply outlet.

The 8000AP has been designed to remain connected to power at all times to optimise its sonic performance. The 8000AP will automatically switch into standby when first connected to power.

The principal means of disconnection from the mains is the on/off switch located on the rear panel. This must be kept unobstructed and freely operable at all times.

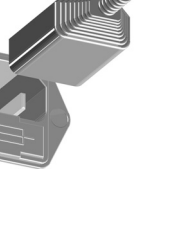

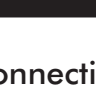

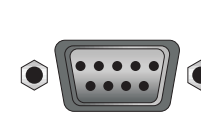

 $\mathbf C$ OSD

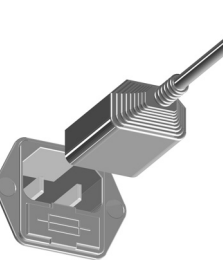

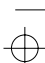

## **5: Basic System Connections**

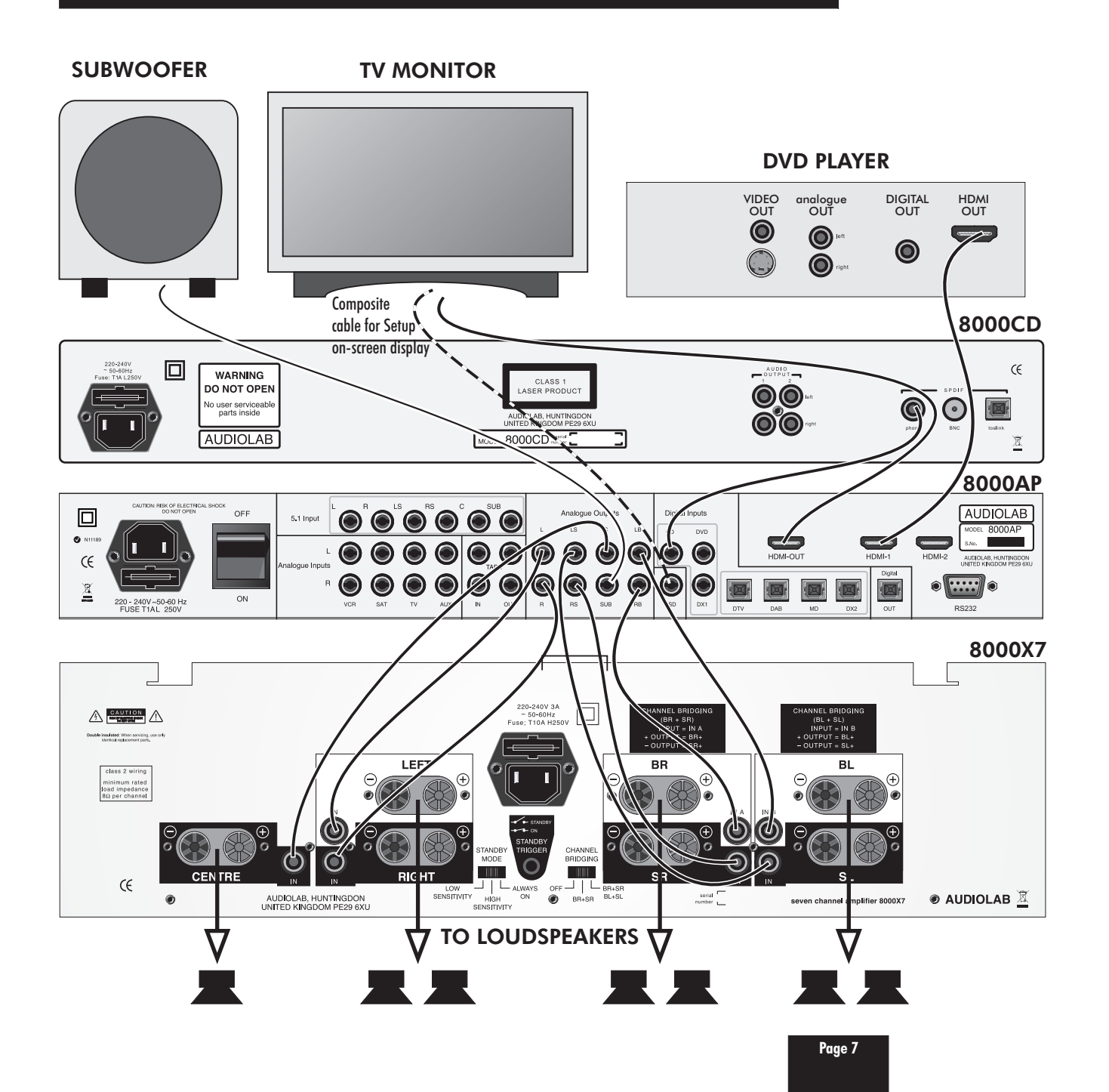

## Audio/Visual Connections

You will need <sup>a</sup> source of audio-visual signals such as <sup>a</sup> DVD <sup>p</sup>layer to feed into your 8000AP

CD Players and standard DVD <sup>p</sup>layers should be connected via the Digital SPDIF inputs (optical or co-axial). You will need <sup>a</sup> single RCA digital cable for co-axial inputs or <sup>a</sup> TOSLink optical cable for optical connections.

Tuners and other analogue sources should be connected via <sup>a</sup> screened stereo RCA <sup>p</sup>hono interconnect to the Analogue stereo inputs.

HDMI enabled DVD <sup>p</sup>layers may be connected to the HDMI input for audio and video signals via an HDMI cable - for optimum sinal transmission this cable should be as short as practicable.

## Picture Connections

The TV screen may be connected to the 8000AP via the HDMI out socket. This will route video signals from the HDMI <sup>p</sup>layer to the TV with minimal processing from the 8000AP. Again keep the HDMI interconnect as short as possible.

*If you are using <sup>a</sup> screen resolution of1080p ensure that the input and output cables are HDMI approved - consult your dealer for advice.*

A composite input on the TV screen may be connected to the OSD socket on the 8000AP via <sup>a</sup> single RCA <sup>p</sup>hono lead. This is solely for the purpose of viewing the setup menu of the 8000AP on the TV screen.

## Amplifier Connections

Finally connect the line outputs of the 8000AP to the power amplifier (and subwoofer). You can connect any amplifier from regular 2 channel stereo to <sup>a</sup> full 7 channel system. All interconnects are RCA <sup>p</sup>hono.

The connection diagram on this page shows <sup>a</sup> typical 7.1AV system connected to source and amplification components.

*Always ensure that all components in your AV system are switched off and disconnected from the mains supply before making or changing any connections.*

## **6: Remote Handset**

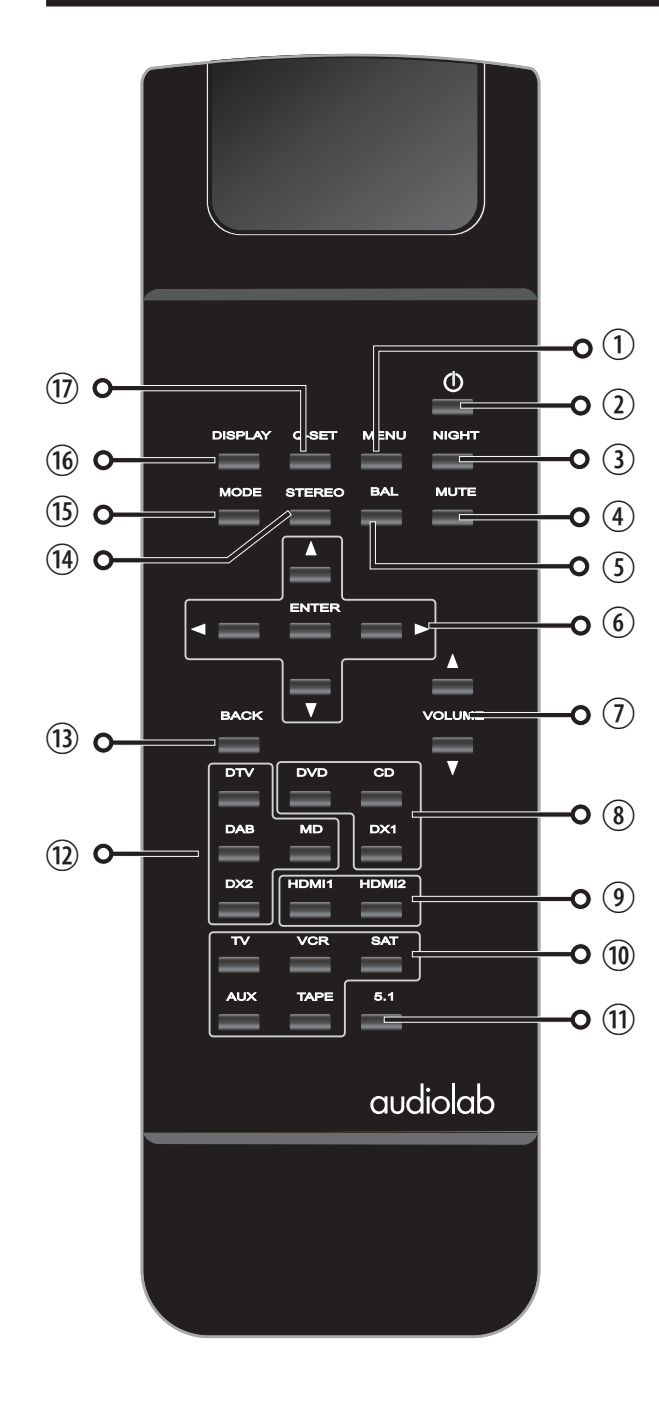

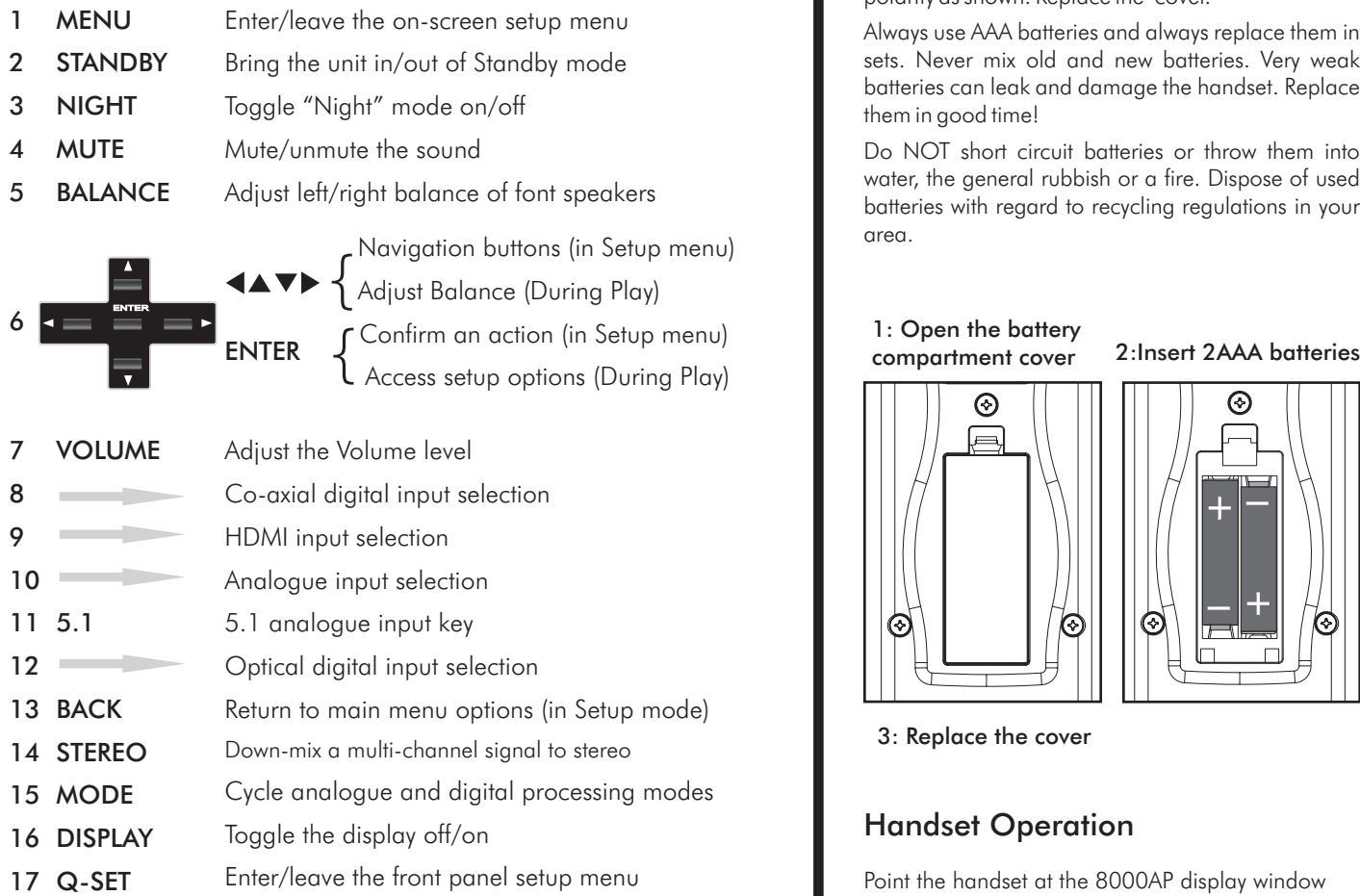

**Page 8**

## Fitting Batteries

Open the cover. Unwrap the supplied AAA batteries and <sup>p</sup>lace them in the battery compartment with the polarity as shown. Replace the cover.

Always use AAA batteries and always replace them in sets. Never mix old and new batteries. Very weak batteries can leak and damage the handset. Replace them in good time!

Do NOT short circuit batteries or throw them intowater, the general rubbish or <sup>a</sup> fire. Dispose of used batteries with regard to recycling regulations in your area.

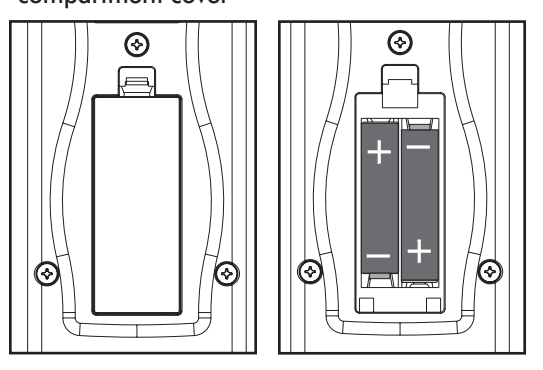

3: Replace the cover

## Handset Operation

Point the handset at the 8000AP display window and press the relevant key. The handset should be within 15 metres of the 8000AP and there must be a clear line of sight between the two units.

⇔  $\oplus$  4

## **7a: Setting Up the 8000AP - 1**

## Getting Started

Read this manual thoroughly so you ge<sup>t</sup> to understand the main controls of the 8000AP and how they work.

- *• Make sure your power amplifier/s are switched off.*
- Switch on all source units (and the TV monitor if used).
- •Connect the 8000AP to the mains power and switch on.
- Switch the unit on via the mains switch on the rear panel.

*The power LED will illuminate, the front panel display window will show the Model No and the software version.*

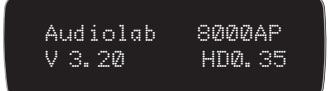

#### *The 8000AP will then go into Standby.*

**To bring the unit out of standby:** Press the **Standby** key on the handset or the front panel.

• Now switch on the power amplifier/s.

## Configuring the 8000AP

#### On Screen Display Menu

When setting up your unit for the first time the process will be simplified if you run the **On-screen Set-up** as this will ensure you enter all the essential parameters required.

Once the required settings are input and saved, you may alter them at any time. Changes will be retained when the unit is switched off or even if the mains power is removed, provided they have been saved.

You must connect your television to the  $\mathsf{OSD}$  output in order for the on-screen information to be displayed.

#### QSet (Quick set)

The QSet menu enables you to set basic parameters of the 8000AP from the front panel without using <sup>a</sup> TV connection.

#### *NOTES:*

The QSet menu is intended for use when the 8000AP is operational. The OSD set-up menus contain items absent in the QSet menu and vice versa, so both menus should be enabled if you wish to take advantage of the full range of set up possibilities featured in the 8000AP.

## Entering and Navigating the Set Up Menu

The on-screen set-up menus are operated by the handset.

 $\bullet$   $\;\;$  To enter set-up mode, press the **MENU** key.

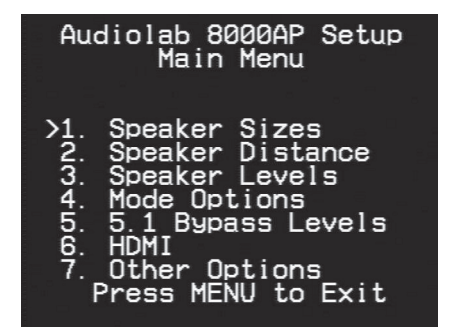

*If the Menu screen does not appear: You may need to set* the TV system in the QSet menu. Refer to Page 19

#### NAVIGATING THE MENUS

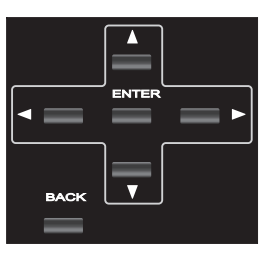

Press the  $\blacktriangle\blacktriangledown$  keys to navigate the cursor to the desired option. Press ENTER to access the submenu

Press BACK to jump back up to the front page Press the MENU key to exit the

OSD menu and save the setting.

If you have not made any changes to your settings you will simply exit the on-screen menu system.

NOTE: The 8000AP factory settings allow you to operate your system "straight out of the box" but the unit will not perform at its best until you fully set it up. Also the pre-se<sup>t</sup> configurations may not correspond to your system.

### Loudspeaker set-up

You will be asked to enter which speakers are presen<sup>t</sup> in your system, whether they are "Large" or "Small". If you select "Large" the full bass range will be delivered to the speakers. If you select "Small" you will be asked to enter the frequency at you wish to cross them over to the sub-woofer. (refer to your loudspeaker manuals for details)

**Page 9**

- Press the  $\blacktriangle\blacktriangledown$  keys to select "<code>Speaker</code> Sizes"
- Press **ENTER**

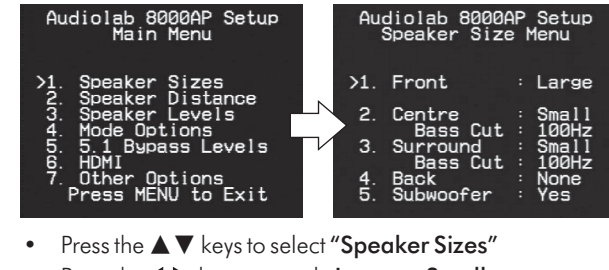

• Press the  $\blacktriangleleft\blacktriangleright$  keys to toggle **Large** or **Small** 

If you select **Large:** No further action is needed.

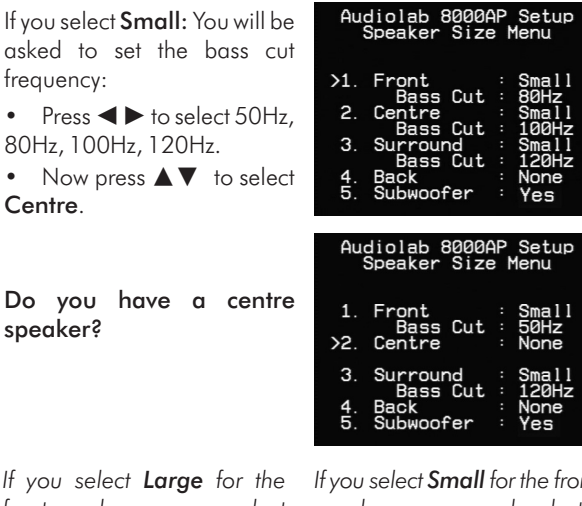

*front speakers you may select* Large, Small, or None

*If you select for the front speakers you mayonlyselect* **Small** or **None** 

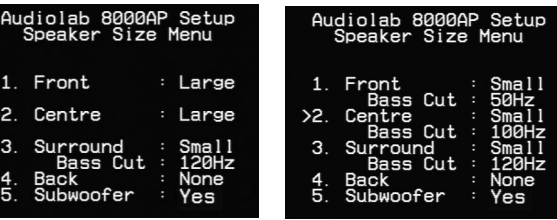

After setting up the size and bass parameters of the centre speaker:

## **7b: Setting Up the 8000AP - 2**

Audiolab 8000AP Setup

•Press the  $\blacktriangle \blacktriangledown$ keys to select "Surround".

• Press **ENTER** 

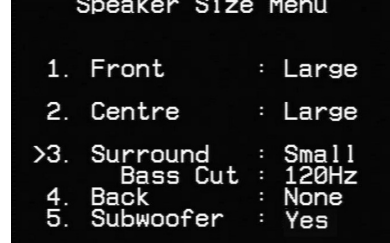

**If you have set the front speakers to Large**: you will be able to select **Large, Small** or **None** for the surrounds.

**If you have set the front speakers to Small**: you will be able to select **Small** or **None** for the surrounds.

After setting up the size and bass parameters of the surround speakers:

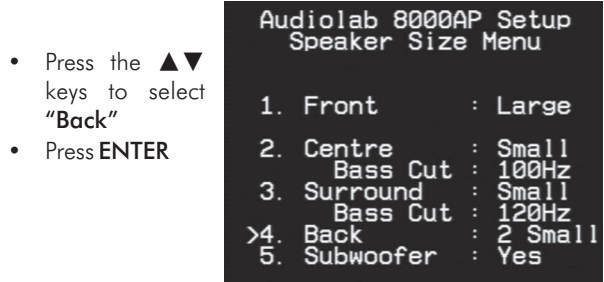

By default the Back speakers are fixed at **Small** with predetermined bass cut-off at 100 Hz. You can select **None, One** (for 6.1), or **Two** (for 7.1).

After setting up the size and bass parameters of the back speakers:

- Press the  $\blacktriangle \blacktriangledown$ keys to selec "Subwoofer"
- Press **ENTER**
- Select Yes/ No

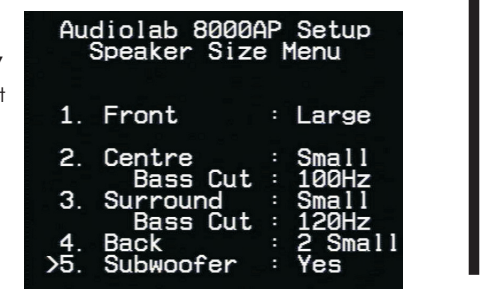

## Loudspeaker Distances

- $\bullet$  Press <code>BACK</code> to jump back up to the front page
- Press the  $\blacktriangle\nabla$  keys to select "**Speaker Distance**".
- Press **ENTER**

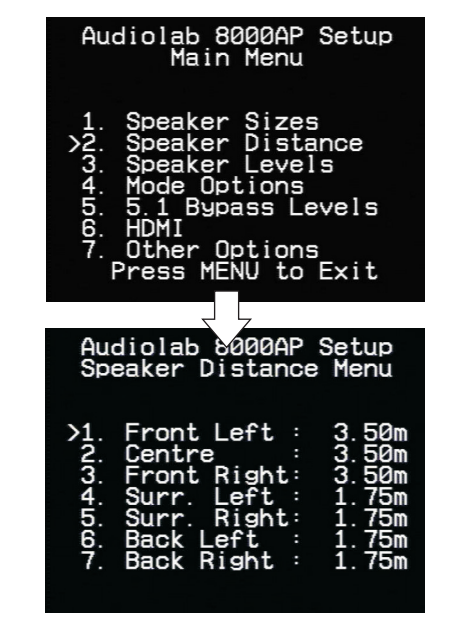

These measurements are used by the 8000AP in surround modes to correct for delays in sound reaching your ears due to differences in the distance between each speaker and the listening position.

Use the  $\blacktriangle\blacktriangledown$  keys to select the loudspeaker and the  $\blacktriangle\blacktriangleright$  keys to vary the distance. The distance can be set from 0 to 10 metres in units of 25cm. A speaker entered as **none** will have no distance shown on the screen.

## Speaker Calibration

Speaker calibration is essential to achieve <sup>a</sup> correctly centred sound image; follow it carefully. We sugges<sup>t</sup> you use <sup>a</sup> sound level (SPL) meter; otherwise you can set up the levels by ear- you will have to be careful to match the output levels for each speaker to sound equally loud.

- Press **BACK** to jump up to the front page
- Press the  $\blacktriangle \blacktriangledown$ keys to select • Press **ENTER** Speaker Levels.
- Press the  $\blacktriangleleft \blacktriangleright$ keys to select Noise On

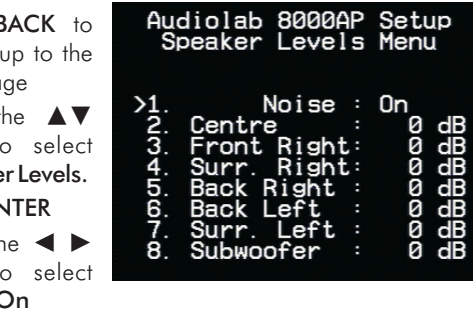

You will hear <sup>a</sup> burst of white noise from the Left Front speaker. The volume at the Left Front speaker sets the reference level for the calibration. All levels must be set to this reference. Individual levels can be varied by up to  $+/$ - 10dB.

When the noise generator is turned on, the volume automatically goes to -30dB. This master level may be adjusted to suit your system with the volume control on the front panel or via the handset. *Do not adjust the volume during calibration after the level is established.*

 $U$ *sing a <code>Sound Level Meter:</mark> Set the meter to 'C' weighting*</code> with 'slow' response and to read 75dB SPL at centre scale. Place the meter at ear level at your **seated** listening position. Point the microphone at the ceiling.

Adjust the Volume level so the sound level meter reads75dB. Select each speaker in turn. Adjust the relative channel levels on-screen using the  $\blacktriangleleft\blacktriangleright$  keys on the handset until the sound level meter reads 75dB on all channels.

**Set Up By Listening-** Sit in your normal seated listening position. With the Volume  $\blacktriangle\blacktriangledown$  keys, set the Left Front speaker to the equivalent to normal conversation. Now select each speaker in turn and adjust the on-screen level using the  $\blacktriangleleft\blacktriangleright$ keys on the handset to sound the same as the Left Front speaker. During this process you may have to re-visit some loudspeakers to reset the level.

### *Do not adjust the volume control during the calibration.*

#### Setting up the Subwoofer input level:

Leave the subwoofer level on the screen at 0dB. Adjust the subwoofer's volume control to sound as close to the reference Left Front speaker as you can. Now trim the on-screen subwoofer level with the  $\blacktriangleleft\blacktriangleright$  keys on the handset. The object is to ge<sup>t</sup> the subwoofer level as close to 0dB as possible.

## **7c: Setting Up the 8000AP - 3**

## Checking the Setup levels

- Press the  $\blacktriangleleft \blacktriangleright$  keys to select **Noise Off**
- Press the SETUP key to exit setup mode

You should now listen to some music on all your selected channels to establish that the levels are correctly set.

#### Listening to sources

- Connect <sup>a</sup> multichannel source (i.e DVD <sup>p</sup>layer)
- Select the input with the proper key on the remote control

### *Typical DVD source material is 5.1*

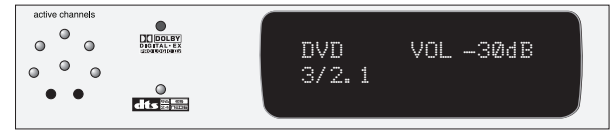

The <sup>p</sup>layer screen will indicate the input selected, the default mode of the information on the DVD and the volume. In theexample above, the 8000AP is receiving <sup>a</sup> DTS encoded signal in 5.1mode

The Active channel lights tell you which outputs have audio present. The number of channels in the source material is indicated on the display i.e.  $3/2.1 = 3$  front, 2 surround and 1 LFE channel.

Press the **MODE** key on the handset or the front panel to cycle the mode options for the current source material

*When receiving DTS ES Discrete (6.1) the display will look like this:*

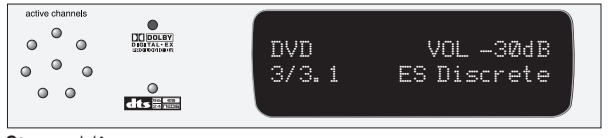

#### *Stereo Mix*

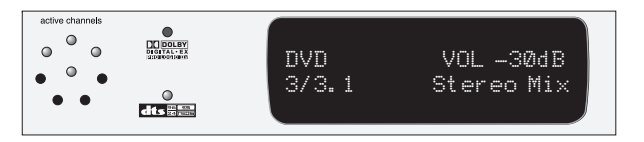

When you have all the channels in your system operational, you can trim the levels using the QSet facility. This will save you having to flip back and forth between the Setup screen and the DVD <sup>p</sup>icture. *(see P 16-17)*

## Mode Setup Options

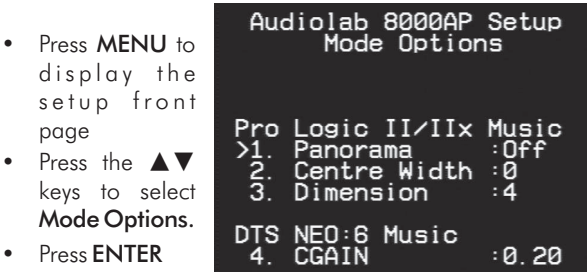

#### Dolby Pro Logic II

creates five full-bandwidth output channels from 2-channel sources. Two different modes are available:

### *Pro Logic II Movie is pre-configured by Dolby. Pro Logic II Music can be adjusted as follows:*

**Panorama mode** extends the front stereo image to include the surround speakers for <sup>a</sup> 'wraparound' effect with side wall imaging. This is effective for recordings which have strong left or right-channel elements in the mix.

#### Adjustment: *On/Off*

**Centre Width Control** allows the sound of the centrechannel to be apportioned between the centre channel loudspeaker and the left/right front loudspeakers, from 'no sound' in the centre to 'full' centre performance. Adjustment: L/**R :0-6 - 3 is mid point** 

**Dimension Control** allows to move the sound field towards the front or the rear, depending on how much spatial effect there is in <sup>a</sup> stereo recording.

#### Adjustment: L/**R :0-6 - 3 is mid point**

**DTS Neo:6 Music** is a post processing mode providing up to seven sound channels from stereo matrix material. The CGain adjustment controls the amount of subtraction of derived centre channel material from L and R channels. Adjustment:  $CGain: 0.0$ -0.5 in steps of  $0.05$ 

 $\mathsf{NOTE} \colon$  Setting mode options will only be effective if you have multi-channel loudspeakers. If you have only two (i.e. stereo) speakers the mode will always default to stereo, regardless of the mode options set.

**Page 11**

## 5.1 Input Bypass Level Setup

Use this screen **only** if you are using an external analogue 5.1 source, such as <sup>a</sup> laserdisc <sup>p</sup>layer connected via its analogue outputs. You cannot enable the back speakers in this mode

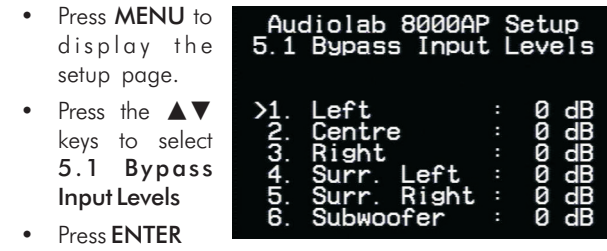

This screen is similarl to the **Speaker Levels** Menu except that there is no sound generator. Determine the levels by ear with <sup>a</sup> suitable source. We recommend you set the levels to be identical to the Speaker levels menu and proceed from there.

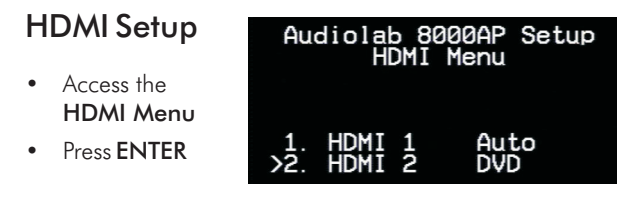

This menu allows you to map an HDMI source input to any digital input. This routes the video portion of the HDMI signal to the TV but disables the audio portion. The audio connection is made from the source componen<sup>t</sup> to the digital input of your choice - optical or co-axial as needed.

#### Why would you want to do this?

• You have <sup>a</sup> source e.g. A PC, with <sup>a</sup> DVI output: you can connect the video to the 8000AP via <sup>a</sup> DVI-HDMI cable and connect the SPDIF output to <sup>a</sup> digital input on the 8000AP. You can now watch DVDs or stream audio or A/V content via the 8000AP. *(See Page 5 for HDCP issues).*

## **7d: Setting Up the 8000AP - 4**

eol

## Other Options

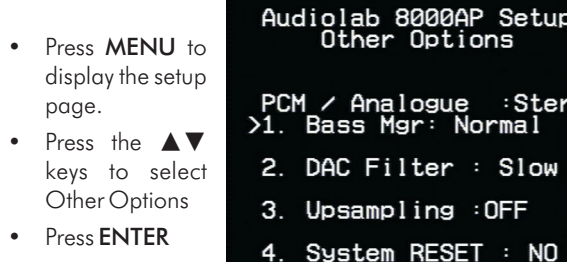

#### Bass Manager

This is <sup>a</sup> special setting for 2ch. PCM / analogue only and does not otherwise affect the normal working of the Bass manager. If you want subwoofer output from stereo material when using large front speakers use this setting *. The choices are:*

**Normal** - No subwoofer out from stereo material when L & R speakers are set to Large.

 $\mathsf{L{+}R}$  to  $\mathsf{Subwoofer}$ . The low bass output of both channels is mixed to mono and fed to the subwoofer.

If your speakers are large truly full range models you may prefer the purist view and disable the subwoofer in Stereo. As always, personal preferences will come into <sup>p</sup>lay.

#### DAC Filter

You can set the DAC filter to **Fast** or **Slow**.

The **Fast** filter has better technical performance and best attenuation of spurious signals but sounds "mechanical" to many people. The **Slow** filter has improved group delay characteristics and <sup>a</sup> gentler roll off but could result in higher spurious noise levels.

#### Upsampling

Upsampling applies only to Audio PCM or HDCD streams. The default setting is "Off". Setting upsampling "On" pushes the noise spectrum further up the band resulting in an increased "airy" sound which many prefer. We sugges<sup>t</sup> you listen with upsampling on and off and choose accordingly.

#### System Reset

Select YES to reset the system setup parameters to factory defaults. After <sup>a</sup> short pause the 8000AP responds with the message "DONE" and the default status is re-established.

## **8a: Operation**

## Switching On and Off

- *• Make sure your power amplifier/s are switched off.*
- Switch on all source units (and the TV monitor if used).
- Connect the 8000AP to the mains power and switch on.

• Switch the unit on via the mains switch on the rear panel. *The Power LED illuminates, the display shows the Mode and the software version. The 8000AP will then go into Standby.*

*•Bring the unit out of Standby: Press the Standby key on* the handset or the front panel.

• Now switch on the power amplifier.

**•** To set the 8000AP to Standby: Press the **Standby** key on the handset or the front pane l.

When switched out of Standby, the last input and volume level used is re-selected. If the volume was set to <sup>a</sup> high level when last used the unit will power on at <sup>a</sup> safe volume of -20dB.

## Selecting <sup>a</sup> Digital Input

There are three digital co-ax inputs **DVD, CD, DX1** and four optical inputs DTV, DAB, MD, DX2.

There are also two HDMI inputs **HDMI1, HDMI2** 

**A digital source** may be selected by pressing the appropriate input keys on the remote handset or by pressing the **digital** button on the front panel until the desired source is shown in the display window.

The selected digital source is automatically connected to the digital output (**DIGITAL OUT**) socket.

*If the source is switched off or disconnected or has no active audio:* 'Silent' appears in the window.

*Note: The titles of the digital inputs are descriptors: the digital co-axial inputs are identical as are the digital optical inputs and the two HDMI inputs.*

## Digital Screen Displays

When <sup>a</sup> detectable digital format is received by the 8000AP the screen will display the input, the receiving format and the number of channels received. Examples of typical screen displays are <sup>g</sup>iven on Page11 and in the next column.

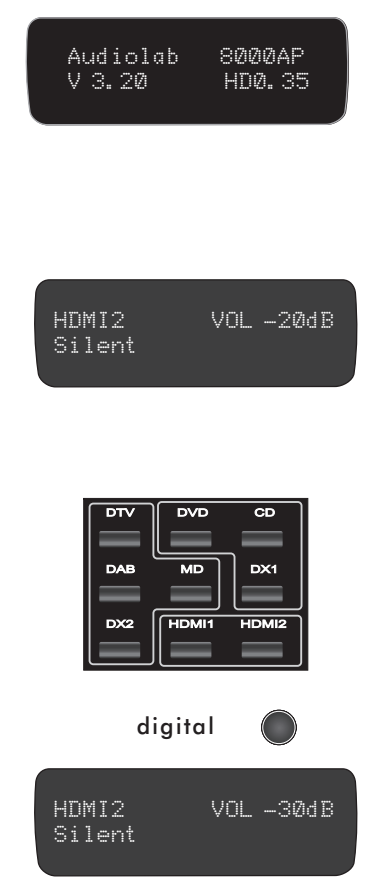

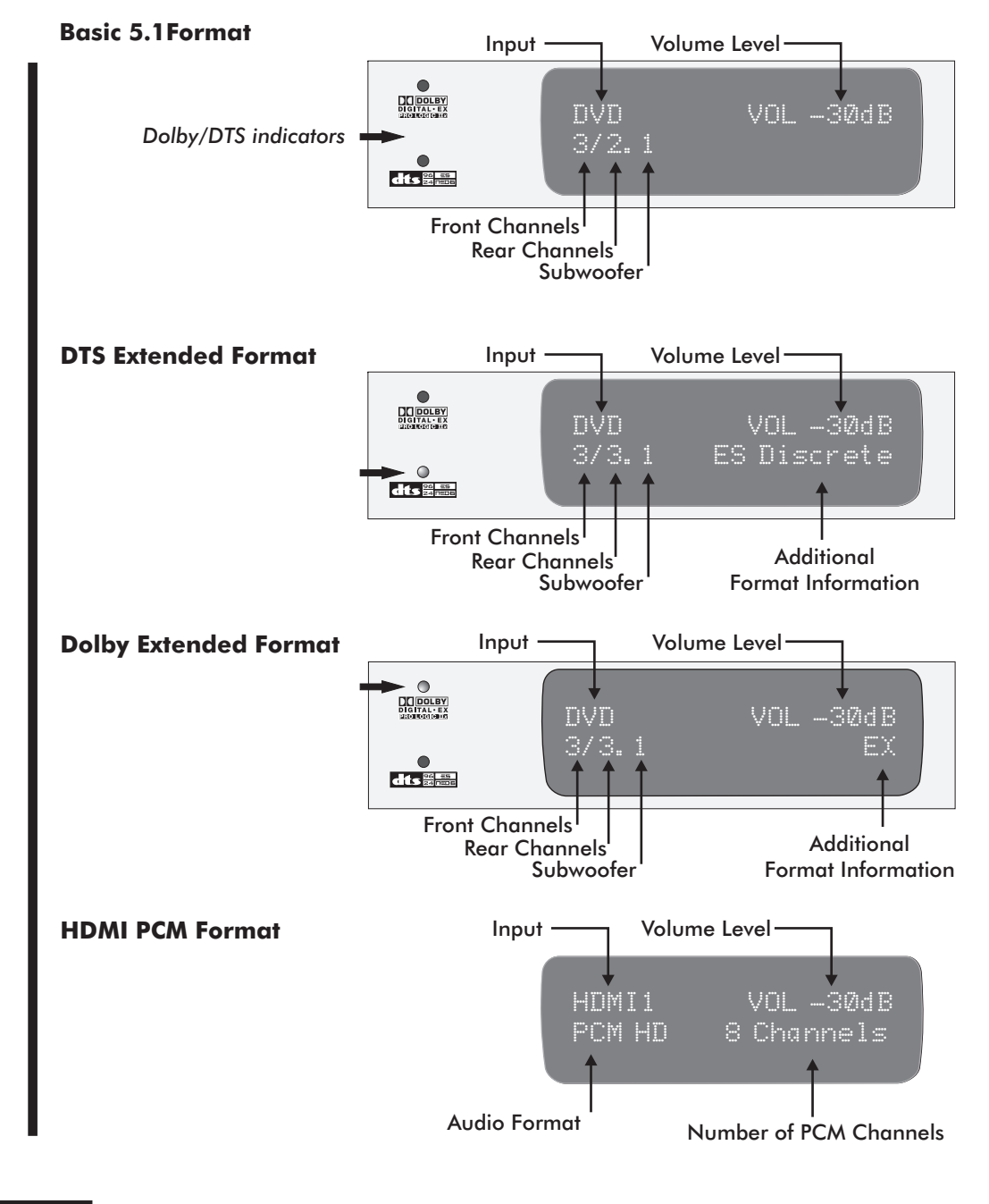

## **8b: Operation - 2**

## Digital Modes

The 8000AP will detect and display the format of the source material received. Press the MODE key on the handset or front panel to cycle through the options relevant to that format. For example, when receiving Dolby Digital 3/2.1 (5.1) you have the option to apply "EX" processing to create <sup>a</sup> back channel or "Stereo Downmix" if you just want to listen to 2 channels.

If, for any <sup>g</sup>iven input source, <sup>a</sup> mode option is changed the 8000AP will remember this change and use the last option applied whenever the same encoded material is detected.

## Selecting an Analogue Input

There are four Analogue inputs: VCR, SAT, TV, AUX. Additionally there is a **TAPE** input and a **5.1 bypass** input.

An analogue source may be selected by pressing the appropriate input keys on the remote handset or by pressing the **analogue** button on the front panel until the desired source is shown in the display window.

*Note: The titles of the analogue inputs are descriptors: all the analogue inputs are identical as are the digital optical inputs and the two HDMI inputs.*

**The TAPE input** allows a tape monitor function (if you have a three head recorder).This enables you to compare the quality of <sup>a</sup> tape recording to the original at the time of recording.

The selected analogue input, the left and right channel of the 5.1 input or the left and right channel of <sup>a</sup> processed digital signal are connected to the **TAPE OUT** output when you select the relevant input.

You may listen to the analogue tape input by pressing the tape key on the remote control, or the tape button on the front panel of the 8000AP.

**The 5.1 input** routes the 5.1 analogue inputs on the rear panel directly to the volume control on the 8000AP. When you select this input you will hear <sup>a</sup> relay operate as the input is selected and all processing functions are disabled.

When this input is selected you can only alter the volume and balance. You can also trim the channel parameters via the OSD menu.

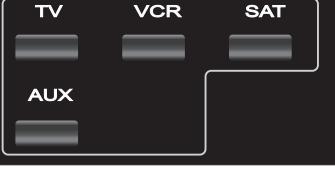

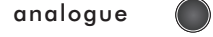

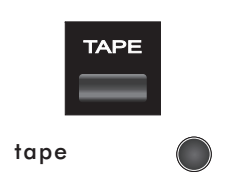

5.1

5.1 bypass

## Analogue Screen Displays and Modes

The four regular analogue inputs and the Tape input all operate in the same way.

#### *The basic operating mode is 2 Channel Stereo.*

Pressing the MODE button will invoke several matrixed pos<sup>t</sup> processing modes. With the exception of Dolby PLII Movie DTS Neo 6 Cinema, parameter adjustments for the other *and* modes can be accessed in the Setup menu. ( *See Page11).*

NOTE: The options available will reflect only your chosen loudspeaker configuration. For example, if you only have Stereo loudspeakers or have enabled only the Front loudspeakers the available options will default to Stereo only.

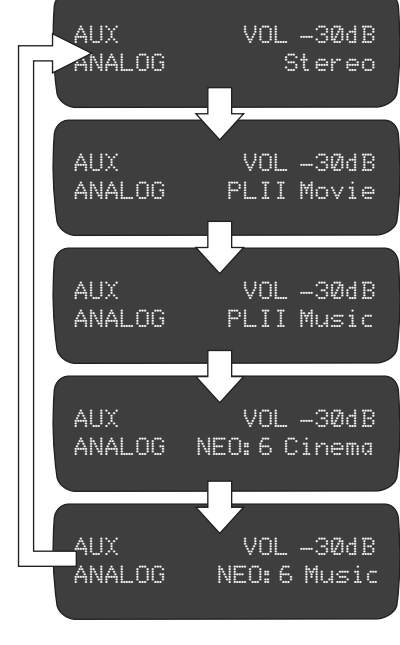

### *5.1 bypass input*

All processing modes are disabled when this input is selected

## Active Channels

The Active channel lights tell you which outputs, at any <sup>g</sup>iven moment, have audio present.

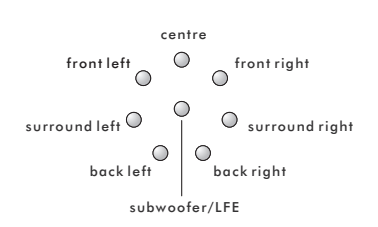

5.1 Bypass VOL -30dB

## **8c: Operation - 3**

## Volume Control

The <code>VOLUME</code> knob, and the <code>VOL</code>  $\blacktriangle\blacktriangledown$  keys on the handset control the level of all connected loudspeakers. They do not affect the TAPE or DIGITAL OUT sockets.

Turn the **VOLUME** knob clockwise to increase the volume or anticlockwise to decrease the volume in 1dB steps. When you reach either end of the volume range, you will still be able to rotate the knob but the volume will stop changing.

The volume is alterable from -90dB (very low) to  $+15\mathsf{dB}$ (<u>very</u> loud). The Volume level appears in the display. If you go below -90dB the 8000AP will mute and the word MUTE will appear in the display.

**Note:** The 8000AP remembers the volume when put into Standby and returns to this volume when next switched on. If the last used volume is above -20dB, the 8000AP will power on at <sup>a</sup> level of -20dB. This eliminates surprises caused by <sup>a</sup> high previous volume setting.

## **Mute**

To mute all speaker outputs press the MUTE button on the front panel or the mute key on the remote control. To restore the volume press MUTE again.

**Note:** If you have turned the volume down manually below the -90dB mark, the MUTE display will not turn on or off when you press the **MUTE** key.

The 8000AP mutes momentarily whenever you change inputs or undertake certain functions.

## Altering the Front Speakers Balance

Press the BALANCE key on the front panel or the remote control to enter Balance Mode

Alter the balance to the Right or Left by rotating the Volume knob or the Left/Right  $\blacktriangleleft\blacktriangleright$  keys on the handset. Keeping the keys *held down will move the sound progressively* . *further left or right*

Press the BALANCE key on the front panel or the remote control to exit Balance Mode

If you do nothing, after <sup>a</sup> short period the 8000AP will automatically exit Balance Mode.

## Night Mode

*+*

This mode works with Dolby Digital or DTS Digital Surround sources which include Night Mode control parameters. Night Mode reduces the dynamic range for quieter listening, so that you can comfortably hear quieter passages at lower volume levels -low levels are boosted, high levels are cut.

Press **NIGHT MODE** on the handset to toggle Night Mode  ${\mathsf O}{\mathsf n}$  or  ${\mathsf O}{\mathsf f}{\mathsf f}$ 

*Night Mode will remain active until it is switched off. Always switch this mode off after use.*

## Forced Stereo Operation

Pressing the **STEREO** key on the handset down-mixes a multichannel signal to <sup>a</sup> stereo (front left/right) signal only (the stereo signal is created from all channels).

The subwoofer will appear in the Active Channels display if the Front speakers have been set to Small or if the bass management in the Setup menu has been set to  $L+R=$  to Sub.

## Display On/Off

Pressing the **DISPLAY** key on the handset switches the display off and on. When the 8000AP is operational and the display is switched off only the Standby light remains on to show the unit is active.

If you set the 8000AP to Standby when the display is switched off, when you bring the unit out of Standby the display will restore.

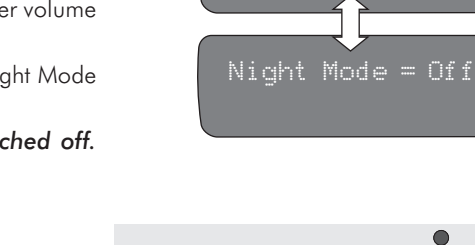

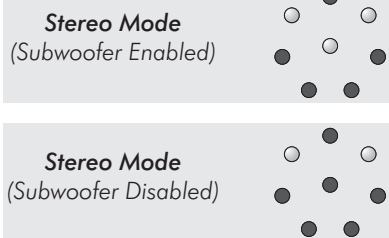

Night Mode <sup>=</sup> On

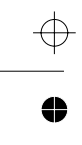

*+*

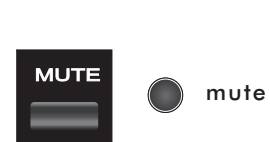

*–*

VOLUME

 $\overline{\mathbf{v}}$ 

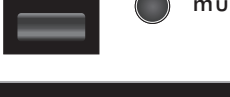

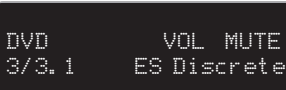

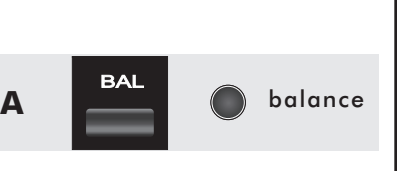

*–*

ENTER

**B**

Balance ControlL= 0.0dB R= 0.0dB

## **9a: The Qset Menu - 1**

**The QSet menu** enables you to set up basic system parameters from the front pane.

The best way is to use QSet to trim the system. If you are making adjustments to the setup so you can <sup>p</sup>lay <sup>a</sup> disc that is not properly set up, or you are listening in <sup>a</sup> location that is not the main listening seat, set the parameters back to their original values at the end of the session.

#### QSet Menus

 $S$ et  $S$ peakers and sizes. If "small" set bass cut-off frequency **LipSync.** Alter the delay between audio and video signals **OSD.** Select NTSC or PAL for the OSD display. *Set speaker distances from the listening position Set speaker levels as perceived from the listening position*

## Entering and Navigating the QSet Menu

- $\bullet$  To enter the QSet menu, press **QSET** on the handset.
- •Press the  $\blacktriangledown$  key to move down through the menus
- Press the  $\blacktriangle$  key to move up through the menus
- •Press the  $\blacktriangleleft$  keys to select a parameter within a menu
- To leave the  $Q$ Set menu, press the **QSET** key. •

## Setting Loudspeaker Sizes

Press **QSet** *Set Front Speaker Size*

(Qset) Sizes Front= Large

(Qset) SIZES Front= Small 50Hz

**Press the**  $\blacktriangleleft\blacktriangleright$  **keys to toggle Large** or **Small** 

*If you select Small:*

Press the keys to set *50Hz, 80Hz,100Hz,120Hz After you have set the Front Speaker Sizes:*

Press the  $\blacktriangledown$  key *Set the Centre Speaker* (Qset) SIZES Centre <sup>=</sup> Large

Press the keys to toggle or *Large, Small None*

#### *If you select Small:*

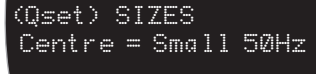

*50Hz, 80Hz,100Hz, 120Hz* Press the keys to set *If you have no Centre Speaker or you want to disable it:*

*Noneyou reach " "* Press the  $\blacktriangleleft\blacktriangleright$  keys until

(Qset) SIZES Centre <sup>=</sup> None

#### *After you have set the Centre Speaker Size:*

*Set Surround Speakers* Press the  $\blacktriangledown$  key

$$
\begin{array}{c} \text{(Qset)} \text{ SIZES} \\ \text{Surround} = \text{Large} \end{array}
$$

**Press the**  $\blacktriangleleft\blacktriangleright$  **keys to toggle Large, Small or None** 

*If you select Small:*

```
(Qset) SIZES
Surround=Small 50Hz
```
*50Hz, 80Hz,100Hz, 120Hz* Press the keys to set *If you have no Surrounds or you want to disable them:*

*None you reach " "* Press the  $\blacktriangleleft\blacktriangleright$  keys until

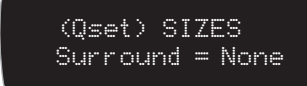

#### *After you have set the Surround Speakers Size:*

*Set Back Speakers* Press the  $\blacktriangledown$  key

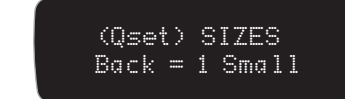

(Qset) SIZES Back <sup>=</sup> 2 Small

Press the  $\blacktriangleleft\blacktriangleright$  keys to select 1, **2** or **None** 

*Back effects speakers are permanently set to "Small"*

(Qset) SIZES Back <sup>=</sup> None

**Page 16**

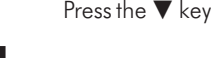

*Is there <sup>a</sup> subwoofer?*

(Qset) SIZES Subwoofer <sup>=</sup> Yes

Press the  $\blacktriangleleft\blacktriangleright$  keys to set the Subwoofer to **Yes** or **No** 

## Setting Speaker Distances and Levels

**Distances** are set in metres from the listening seat. Starting with the Front Left speaker, the menu enables you to go round the room setting each speaker in turn. The sequence is:

If a speaker is set to **"None"** it will not appear in the list Front Left:  $\rightarrow$  Centre:  $\rightarrow$  Front Right: Surr. Left: Back Left: Back Right: Surr. Right

Press the  $\blacktriangledown$  key *Set Front Left Speaker*

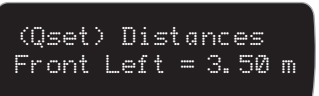

Press the  $\blacktriangleleft\blacktriangleright$  keys to set the distance. You can set distances from 0.5m to 10 metres in 25cm steps.

#### *When you have set the Front Left speaker:*

Press the  $\blacktriangledown$  key to move to the next loudspeaker and repeat the procedure to set all loudspeaker distances in sequence.

*If you have two Back speakers: You will be prompted to set* the distance from each speaker to the listening seat

*If you have only one (Centre Back)* (Qset) Distances *speaker:*

# LeftBack= 1.75 m

*After setting up all the Loudspeaker distances:*

Press the  $\blacktriangledown$  key

Press  $\blacktriangleleft\blacktriangleright$  to set the noise **on/off** *If you select On: You will hear a noise* burst from the Left Front Speaker.

The default noise level is -30dB. This level will not appear when you switch the generator on. Move the Volume Knob or alter thevolume level at the handset to trigger the level display.

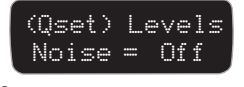

Noise <sup>=</sup> On (Qset) Levels

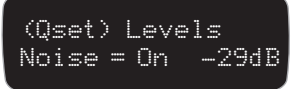

## **9b: The Qset Menu - 2**

## Setting Speaker Levels

The Front Left loudspeaker determines the reference level. All the other speaker levels are established as variations up or down from this level. If for any reason you change the reference level you will need to re-set all the loudspeakers.

The levels of all loudspeakers are set in order

#### Front Left *(ref)*:➡ Centre:➡ Front Right:➡Surr. Right<u>:</u> Subwoofer: Surr. Left: Back Left: Back Right

If a speaker is set to **"None"** it will not appear in the list

Set <sup>a</sup> comfortable level for the Left Front Speaker.

Press the  $\blacktriangledown$  key

(Qset) Levels Centre <sup>=</sup> 0 dB

Press the  $\blacktriangleleft\blacktriangleright\;$  keys to adjust the level of each loudspeaker to be the same as the Front Left loudspeaker. Individual speaker levels can be adjusted by up to  $+/- 10dB$ .

#### *When you have set one speaker:*

Press the  $\blacktriangledown$  key to move to the next loudspeaker and repeat the procedure to set all loudspeaker levels in sequence.

*If you have two Back speakers: You will be prompted to set* the relative level of each speaker.

*If you have only one (Centre Back) speaker:*

(Qset) Levels LeftBack <sup>=</sup> 0 dB

#### *After setting up all the Loudspeaker levels:*

Press the  $\blacktriangledown$  key

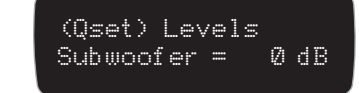

 $i$  **f** you are trimming the subwoofer. Press the  $\blacktriangleleft\blacktriangleright$  keys to set the level to be the same as the Front Left loudspeaker

 $\nu$  p the subwoofer in the Setup Menu: Follow the procedure described on Page10 *If you are establishing the level and have not already set*

We suggest you follow the procedures described on Page 12 when setting Loudspeaker Levels.

## Lip-Sync Adjustment

Lip-sync adjustment will mainly be needed in the following circumstances.

Some modern flat panel screens have heavy amounts of 1video processing which adds delay, hence the need to delay the audio so the <sup>p</sup>icture and sound match.

**2** Occasionally there are lip-sync problems, even with 'correctly' synchronized soundtracks. This may be because of poor dubbing which cannot be compensated for as the delay is erratic.

Press the  $\blacktriangledown$  key

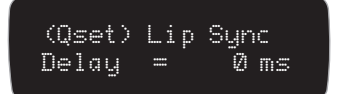

Press the  $\blacktriangleleft\blacktriangleright\;$  keys to adjust the delay from 0 - 500ms

*NOTE: The selected lip-sync delay will remain even after the 8000AP is switched off. If you have adjusted the lip-sync because of programme irregularities you should reset it to the correct value (or the default setting) immediately you have finished listening to the affected programme.*

*Finally, after setting all he system parameters:*

Press the **QSET** key on the handset to exit the Qset screen.

## On Screen Display Adjustment

The default TV system for the On Screen Display is PAL. If you have an NTSC TV set (or have inadvertently set the OSD to NTSC in <sup>a</sup> PAL area) the Menu Screen may not be visible. Press **QSET** on the handset to enter the QSet menu.

Press the  $\blacktriangledown$  key to move down through the menus until you reach the final screen(Qset) OSD PAL/NTSC

Mode <sup>=</sup> PAL

Press the  $\blacktriangleleft\blacktriangleright\;$  keys to toggle the TV system from PAL to NTSC Press the **QSET** key on the handset to exit the Qset screen.

## **10 Troubleshooting :**

*Until you are familiar with the operation of your 8000AP, you may experience occasional difficulties. This guide will help you overcome the most likely issues.*

#### No lights on the unit

#### *Check that:*

• the mains lead is <sup>p</sup>lugged in and that the outlet to which it is connected to is switched on.

• the mains switch on the 8000AP is ON.

### *Check that:*No response/poor response to handset commands

• the 8000AP is switched on.

• there are fresh batteries in the remote control.

• the 8000AP's display window is visible and you are pointing the remote control towards it.

#### No on-screen display

#### *Check that:*

• your television is on and switched to display the output from the 8000AP.

• the correct video input is selected at the TV.

• the correct TV system is enabled *(see Page 17)*

### No sound

### *Check that:*

- the correct source is selected.
- the volume is turned up to <sup>a</sup> reasonable level
- the output is not muted.

• your source and power amplifier(s) are connected correctly and switched on.

#### The Mute function does not work

#### *Check that:*

• the volume has not been turned fully down to the mute position.

#### Sound is poor quality / distorted

#### *Check that:*

• all cables are making good connections. If necessary, switch off the power, then withdraw the connector and <sup>p</sup>lug it back in again, then switch on the power.

- you have set the speaker type to suit your system.
- Night Mode is not enabled.

### The sound does not co-incide with the picture

#### *Check that:*

• if you are using <sup>a</sup> flat screen TV the Lip-Sync is adjusted correctly.

### The front panel display is blank

### *Check that:*

• The display is not turned off. Press the display key on the remote control.

### Sound comes from only some of your loudspeakers *Check that:*

- the 8000AP is set up to use all the speakers in your system.
- <sup>a</sup> suitable surround sound source is selected and <sup>p</sup>laying.
- if you are <sup>p</sup>laying <sup>a</sup> digital source, the <sup>p</sup>layer is outputting multi-channel data.
- the display indicates that the disc is multi-channel .
- you have not selected the 'stereo' down-mix mode.
- the speaker balance is correct.
- all amplifiers are switched on.

## **11: Service & Warranty**

## **Care & Cleaning**

While cleaning is in progress the AC power cord must be unplugged from the AC power supply socket.

Grease or dirt on the equipment may be removed with <sup>a</sup> soft, lint-free cloth slightly moistened with <sup>a</sup> mild solution of warm water and detergent or washing-up liquid. Do not use any other solutions or solvents.

If you have any queries regarding the use of Audiolab equipment, consult your dealer.

### **Servicing**

Servicing of Audiolab products should only be carried out by authorised service agents. If service is required the equipment should be returned, securely packaged, preferably using original packaging, to your dealer.

In the UK equipment may be returned to the IAG Service Centre. In the USA equipment may be returned to the Service address shown on this page.

Always telephone before returning any equipment. A note should be enclosed with your name, address, telephone number, and <sup>a</sup> brief description of the reason for return.

If you require Service outside the Warranty period, do not hesitate to contact your dealer.

#### **Service Address - UK**

IAG Service Centre Unit 4, St Margaret's Way Stukeley Meadows Industrial Estate Huntingdon Cambs PE29 6EBEngland Tel:+44 (0)1480 452561 Fax: +44 (0)1480 413403

### **Service Address - USA**

IAG America, Inc. 8440 154th Avenue NERedmond, Washington 98052 USATel: +1 425 861 3909 Fax: +1 425 861 3906

#### **Service Address - ASIA**

IAG. Room 2310 - 2311, Press Building, Shennan Road C, Shenzhen, China. Tel: +86-755-82091200 Fax: +86-755-82091205

## **Audiolab limited warranty**

Audiolab Ltd. warrants this product, subject to the terms and conditions below, to be free from defects in materials and workmanship. During the warranty period Audiolab will repair or replace (at Audiolab's option) this product, or any defective part in this product, if it is found to be defective due to faulty materials, workmanship or function. The warranty period may vary from country to country.

#### Terms and conditions:

The warranty starts on the date of purchase (or the date of delivery if this is later).

You must provide proof of purchase / delivery before work can be carried out. Without this proof, any work carried out will be chargeable to you.

All work will be carried out by Audiolab or its authorised agents or distributors. Any unauthorised repair or modification will void this warranty.

If any part is no longer available it will replaced with <sup>a</sup> functional replacement part.

Any parts that are replaced will become the property of Audiolab.

Any repair or replacement under this warranty will not extend the period of warranty.

This warranty is valid only in the country of purchase, applies only to the first purchaser and is not transferable.

#### The following are not covered:

- Products on which the serial number has been removed, altered or otherwise made illegible.
- Normal wear and tear and cosmetic damage. ٠
- Transportation or installation of the product. ٠
- Accidental damage, faults caused by commercial use, acts of God, incorrect installation, connection or packaging, misuse, neglect or careless operation or handling of the product which is not in accordance with Audiolab's user instructions.٠
- Equipment that has been operated in conjunction with unsuitable, inappropriate or faulty apparatus.  $\bullet$
- Audiolab or its authorised agents or distributors.
- Repairs or alterations carried out by parties other than<br>Audiolab or its authorised agents or distributors.<br>• Products not purchased from an Audiolab authorised<br>dealer.<br>• Products that were not new at the time of origina Products not purchased from an Audiolab authorised dealer.
- Products that were not new at the time of original purchase.
- Products sold 'as is', 'as seen' or 'with all faults'.

Repairs or replacements as provided under this warranty are the exclusive remedy of the consumer. Audiolab shall not be liable for any incidental or consequential damages for breach of any express or implied warranty in this product. Except to the extent prohibited by law, this warranty is exclusive and in lieu of all other warranties whatsoever, both express and implied, including, but not limited to, the warranty of merchantability and fitness for <sup>a</sup> practical purpose.

This warranty provides benefits that are additional to and do not affect your statutory rights as <sup>a</sup> consumer.

Some countries and US states do not allow the exclusion or limitation of incidental or consequential damages or implied warranties so the exclusions in the paragraph above may not apply to you. This warranty <sup>g</sup>ives you specific legal rights, and you may have other statutory rights, which vary from state to state or country to country.

#### How to claim:

To obtain warranty service contact the Audiolab authorised dealer from which you purchased this product. Do not despatch goods without the prior agreemen<sup>t</sup> of the dealer, Audiolab or their authorised distributors.

If asked to return products for inspection and/or repair, pack carefully, preferably in the original cartons or packaging affording an equal degree of protection, and return prepaid. If unsuitable packaging is used, Audiolab may make <sup>a</sup> charge for the supply of new packaging.

Insurance is recommended as goods are returned at owner's risk. Audiolab or their authorised distributors cannot be heldliable for loss or damage in transit.

Packing, insurance and freight on the return journey will be paid by Audiolab or their authorised agents or distributor if corrective work proves to be necessary.

## **12: 8000AP Specifications**

## Digital Inputs

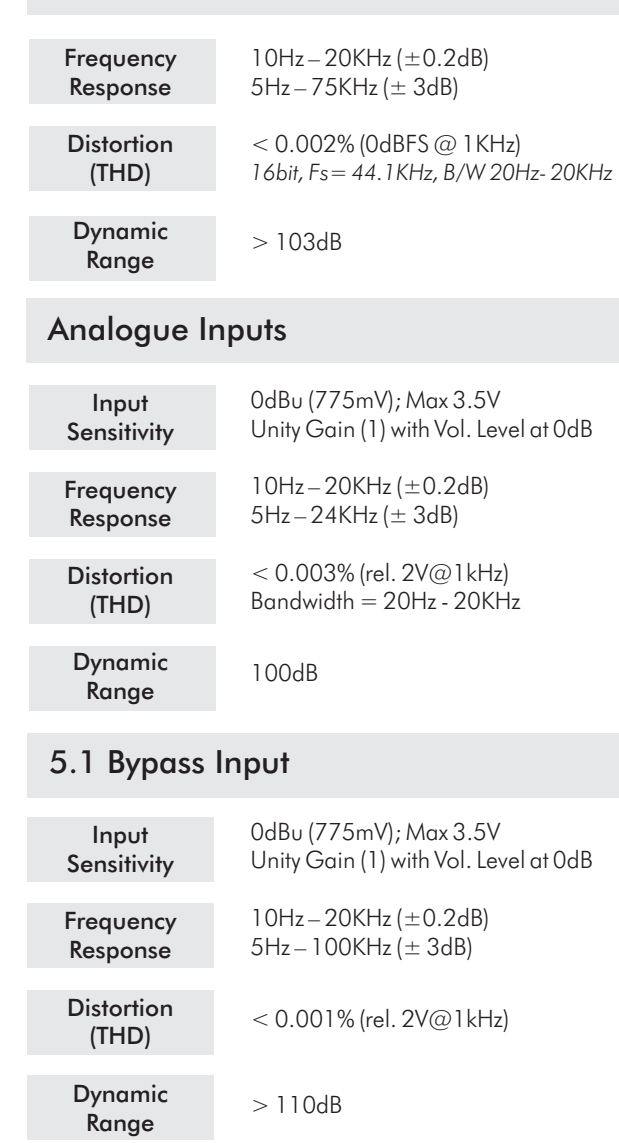

## Analogue Outputs

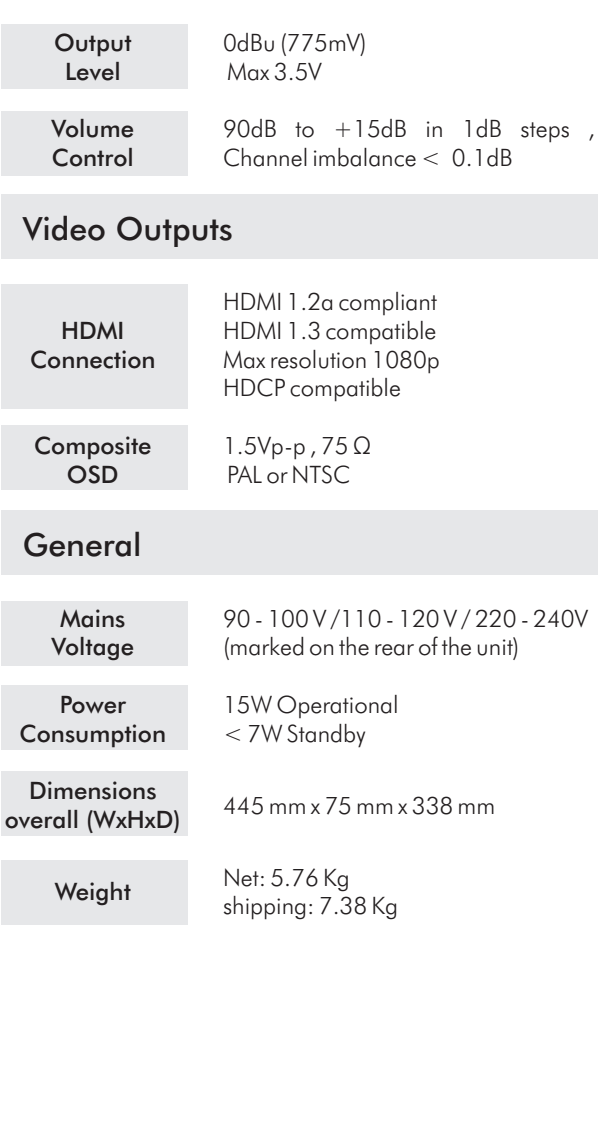

Audiolab reserves the right to alter design and specification without notice. Specification may vary for different countries.

## Key Features

DSP: Dual DSP, Cirrus Logic CS494003, 24Bit front end / **D/A converters:** 24Bit / 192KHz bit-stream A/D converters: 24Bit / 48KHz bit-stream **Upsampling:** 2x (on Digital PCM & HDCD) 32Bit Post processing Adjustable D/A filter response

### Audio Processing Modes:

Dolby Digital Dolby Digital EX Dolby Pro Logic II Dolby Pro Logic IIx DTSDTS ES Matrix DTS ES DiscreteDTS 96/24 DTS NEO:6PCM Stereo (24bit / 192KHz) HDCD2 Ch PCM 24Bit / 192KHz via HDMI 8 Ch. PCM 24Bit / 96KHz via HDMI 5.1 Analogue Bypass

### Video:

HDMI max resolution 1080p OSD (On Screen Display) Composite Video (PAL/NTSC)

### Connectivity:

 HDMI inputs and 1 HDMI output Coaxial Digital SPDIF inputs Optical Digital SPDIF inputs Optical Digital SPDIF output Analogue Inputs via RCA <sup>p</sup>hono connectors Analogue Outputs (7.1) via RCA <sup>p</sup>hono connectors Analogue Tape Output via RCA <sup>p</sup>hono connector Analogue Inputs (5.1 Bypass) via RCA <sup>p</sup>hono connectors OSD (On Screen Display) output (Composite Video) RS232 Communications port

Separate Analogue and Digital Power Supply with 10 Regulated Supplies.

 $\Rightarrow$ 

 $\bullet$ 

 $\bigoplus$ 

 $\ddot{\bullet}$ 

**Audiolab IAG House, Sovereign Court, Ermine Business Park, Huntingdon Cambs PE29 6XU Tel: 01480 447700Fax: 01480 431767**

F

 $\overline{\bigoplus}$ 

 $\Rightarrow$ 

 $\bullet$ 

</u>

 $\bigoplus$ 

 $\overline{\bigoplus}$ 

 $\bullet$